## **Feiertage ergänzen**

Im Kalender von Outlook 2010 fehlen naturgemäßt die für jedes Bundesland typischen Feiertage. Diese lassen sich aber leicht ergänzen:

- Rufen Sie [www.feiertage.net](http://www.feiertage.net/frei-tage.php) auf (Strg+Linksklick öffnet diesen Link im neuen Fenster)
- Wählen Sie Bundesland und Jahr
- Klicken Sie auf 'Anzeigen' um die Liste zu aktualisieren
- Klicken Sie auf die \*.hol-Datei und speichern Sie die Datei auf Ihrem PC (z. B. temporär auf dem Desktop)
- Doppelklicken Sie auf die eben geladene hol-Datei und Ihr Outlookkalender wird um die Einträge Ihres Bundeslandes ergänzt

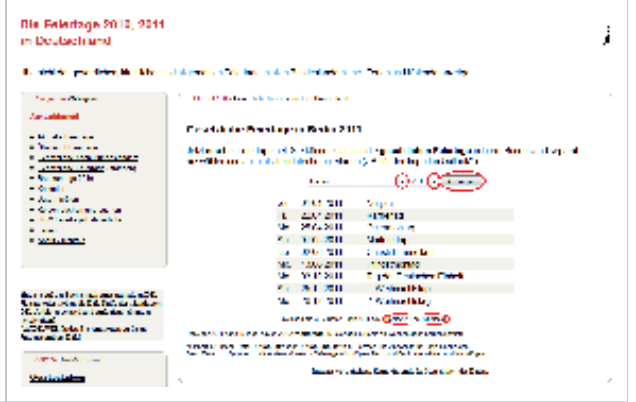